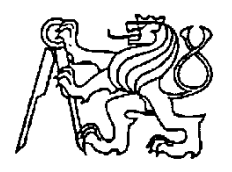

**Středoškolská technika 2014**

**Setkání a prezentace prací středoškolských studentů na ČVUT**

# **LED Cube**

**Miroslava Metelcová**

SPŠ A VOŠ PÍSEK Karla Čapka 402, 397 11 Písek

### **Anotace**

Projekt se zabývá návrhem, následným sestavením a zprovozněním blikající kostky sestavené z LED diod. Deska plošného spoje je navržena v programu Eagle. Po vyleptání a vyvrtání je osazena vybranými součástkami a konstrukcí z LED diod. Celá LED Cube je ovládána pomocí otevřené elektronické platformy Arduino, které má vlastní vývojové prostředí i programovací jazyk. Výsledkem práce je sestavený výrobek, zobrazující pohyblivé obrazce a efektní přechody světla.

### **Klíčová slova**

LED diody, Eagle, deska plošného spoje, Arduino

### **Summary**

The project deals with the design, assembly and commissioning followed by flashing cube composed of LEDs. Printed circuit board is designed in Eagle. After etching and drilling is equipped with selected components and structures of LEDs. The whole LED cube is controlled by the Arduino open electronic platform which has its own development environment and programming language. The result is assembled product, showing the moving patterns of light and fancy light transitions.

### **Keywords**

LEDs, Eagle, printed circuit board, Arduino

## **Poděkování**

Tímto děkuji panu Mgr. Milanu Janouškovi za vedení mé dlouhodobé maturitní práce a rady při jejím vypracování. Dále děkuji panu Lukáši Čížkovi a panu Dominiku Touškovi za odborné konzultace.

## Obsah

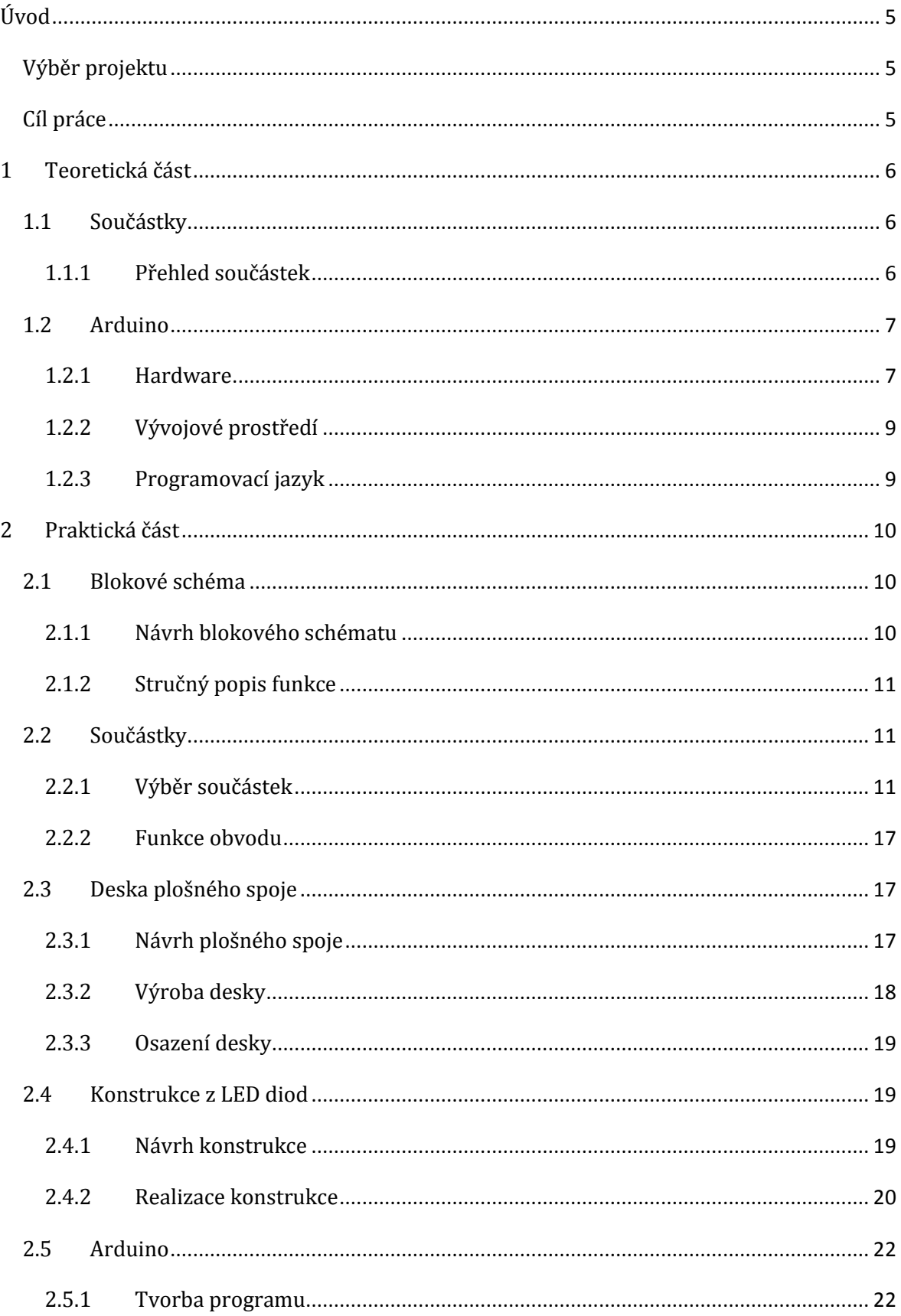

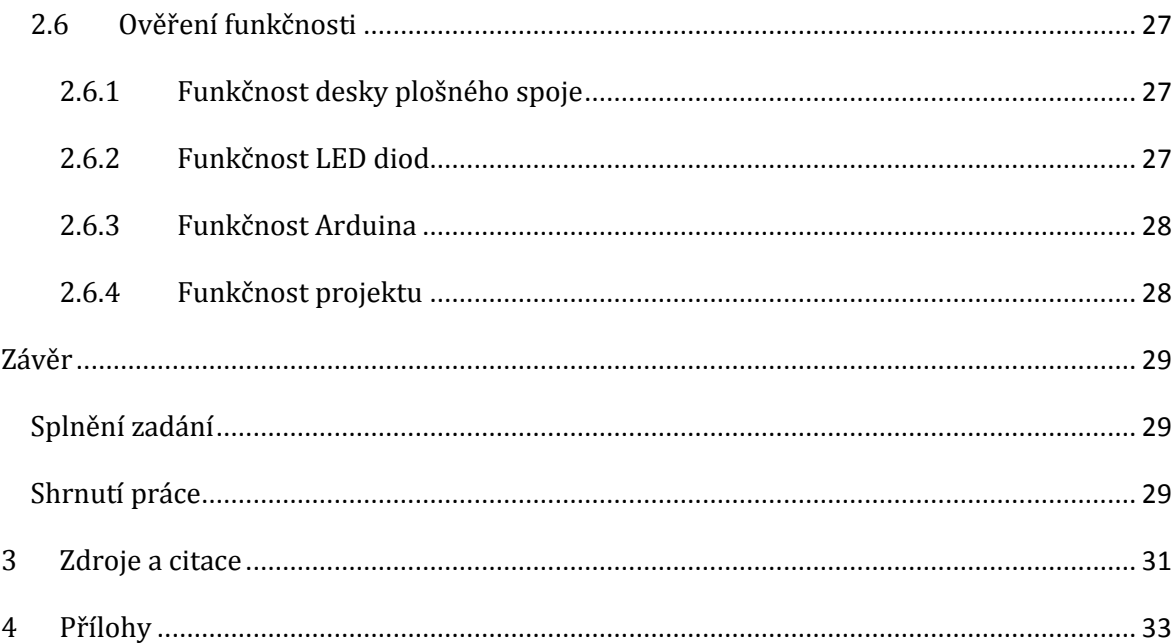

## <span id="page-5-0"></span>**Úvod**

Tato dlouhodobá maturitní práce popisuje návrh a sestavení blikající kostky vytvořené z LED diod – od toho anglický název LED Cube.

### <span id="page-5-1"></span>**Výběr projektu**

Inspirací pro tuto práci se stal jeden z projektů na výstavě středních škol Vzdělání a řemeslo v Českých Budějovicích. Na stánku nejmenované konkurenční školy, byl vystaven blikající objekt z LED diod, který přitahoval pozornost svou nápaditostí a originalitou. Proto se, na základě znalostí a dovedností převážně ze druhého a třetího ročníku, stal dlouhodobou maturitní prací.

### <span id="page-5-2"></span>**Cíl práce**

Cílem této práce je navrhnout desku plošného spoje a celé zapojení LED Cube pomocí programu Eagle. Následně vyrobit a osadit vhodně vybranými součástkami. Dále je zapotřebí vytvořit konstrukci z LED diod ve tvaru krychle o velikosti 5×5×5, což je dohromady 125 LED diod. Všechny spojené LED diody vytvoří konstrukci, která bude připojena k připravené desce plošného spoje. Celý výrobek bude ovládán pomocí připojeného Arduina. To bude naprogramováno v jazyce Wiring. Výsledkem bude blikající těleso, na němž se budou zobrazovat různé obrazce a světelné přechody.

### <span id="page-6-0"></span>**1 Teoretická část**

Teoretické část je zaměřena především na obecné jednotlivé součástky (jaké součástky jsou zapotřebí a jejich hlavní funkce) a na popis hardwarové i softwarové části Arduina (z čeho se skládá, jeho vývojové prostředí, programovací jazyk).

### <span id="page-6-1"></span>**1.1 Součástky**

V této části jsou uvedeny součástky, nezbytné pro funkčnost LED Cube.

#### <span id="page-6-2"></span>**1.1.1 Přehled součástek**

- Napájecí souosý konektor
	- o Pomocí tohoto konektoru, je přivedeno napětí do obvodu
- Kondenzátor
	- o Kondenzátor je pasivní elektrotechnická akumulační součástka, používaná v elektrických obvodech k dočasnému uchování elektrického náboje, a tím i k uchování potenciální elektrické energie [1]
	- o Základní vlastností pro hodnocení kondenzátoru je jeho elektrická kapacita, technicky je kondenzátor určen maximálním povoleným napětím, druhem dielektrika a provedením vývodů [1]
- Stabilizátor napětí
	- o Elektrotechnická součástka na principu integrovaného obvodu, která umožňuje stabilizovat výstupní napětí nebo proud při změnách výstupního proudu, vstupního napětí a teploty okolí [2]
- Rezistor
	- o Rezistor je pasivní elektrotechnická součástka, projevující se v elektrickém obvodu v ideálním případě jedinou vlastností – elektrickým odporem [3]
	- o Důvodem pro zařazení rezistoru do obvodu je obvykle snížení velikosti elektrického proudu nebo získání určitého úbytku napětí [3]
- Tranzistor
	- o Tranzistor je polovodičová součástka, kterou tvoří dvojice přechodů PN [4]
	- o Základní vlastností tranzistoru je schopnost zesilovat malé změny napětí nebo proudu na vstupu mohou vyvolat velké změny napětí nebo proudu na výstupu [4]
- Adresový dekodér
	- o Dekodér je kombinační logický obvod, který na základě kombinační tabulky z kombinace vstupních dat (x) neboli vstupního kódu vytváří na výstupu (y) kód jiný [5]
- LED dioda
	- o Z anglického Light-Emitting Diode dioda emitující světlo [6]
	- o Jde o elektronickou polovodičovou součástku obsahující přechod PN [6]
	- o Na rozdíl od klasických diod, LED vyzařuje viditelné světlo, infra, případně UV v úzkém spektru barev [6]

### <span id="page-7-0"></span>**1.2 Arduino**

Arduino je open-source elektronická platforma určená všem, kteří své výtvory chtějí podstatně vylepšit a "vdechnout jim život". Základem je možnost naprogramovat, jak bude zařízení reagovat na podněty ze svého okolí. Arduino vyhodnotí data, která na jeho vstupy předají senzory, a podle instrukcí například zapne motor nebo rozsvítí LED diodu. [\[7\]](#page-31-0)

#### <span id="page-7-1"></span>**1.2.1 Hardware**

Pro tuto práci byl vybrán typ Arduina Duemilanove (ostatní typy se liší pouze drobnými, spíše kosmetickými detaily), jehož základem je modrá deska o rozměrech přibližně 7×5 cm. Nejdůležitější součástkou je mikrokontrolér ATmega328, taktovaný krystalem na frekvenci 16 MHz.

Deska je opatřena 14 digitálními a 6 analogovými piny. Digitální piny jsou vstupně/výstupní (proto anglické označení I/O) a 6 z nich zvládne i pulzně šířkovou modulaci. Mohou dodávat proud 40 mA, ale to stačí pouze na pár LED diod. K připojení například motoru nebo většího množství LED diod je zapotřebí použít tranzistory. Piny 0 a 1 jsou pro sériovou komunikaci. Analogové piny jsou opatřeny A/D převodníkem a proto jsou používány především jako vstupy.

Dále na desce najdeme dva konektory. Prvním je 2,1 mm jack, sloužící pouze k napájení. Přiváděné napětí by mělo být v rozsahu 7 V až 12 V. Vestavěný stabilizátor ho však převede na 5 V, se kterými pak může dále pracovat. Druhým konektorem je USB. Může být využit i k napájení, ale jeho hlavní funkcí je připojení k počítači.

Po připojení k napájení začne blikat zelená dioda s označením PWR. Dále jsou tu dvě diody označené TX a RX, signalizující odesílání a příjem dat při komunikaci s počítačem. Poslední dioda je připojena k pinu číslo 13 a proto ji lze ovládat programem. Poslední zajímavou částí je tlačítko, jehož stiskem se resetuje Arduino. Všechny uvedené části viz *Obrázek 1 – Arduino – hardware.*

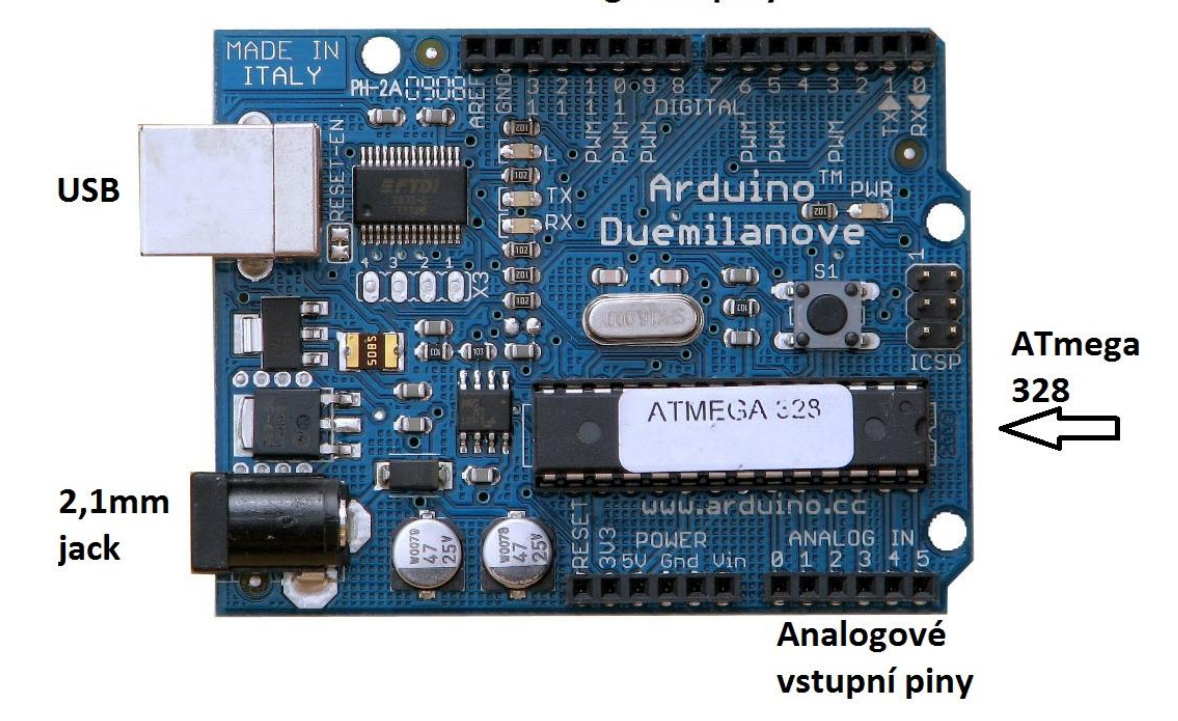

Digitální piny

**Obrázek 1 – Arduino – hardware [8]**

#### <span id="page-9-0"></span>**1.2.2 Vývojové prostředí**

Arduino má své vlastní vývojové prostředí IDE (Integrated Development Enviroment), zdarma dostupné na internetu. Pomocí tohoto prostředí lze vytvářet programy a nahrávat je do Arduina. Okno se spuštěným IDE, se skládá z několika částí. První je panel nabídky (File, Edit, Sketch, Tools, Help), pod ním jsou tlačítka (Verify, Upload, New, Open, Save), následuje textový editor pro psaní kódu a ve spodní části je pruh pro oznamování chyb. Vše je zobrazeno na: *Obrázek 2 – Arduino – vývojové prostředí.*

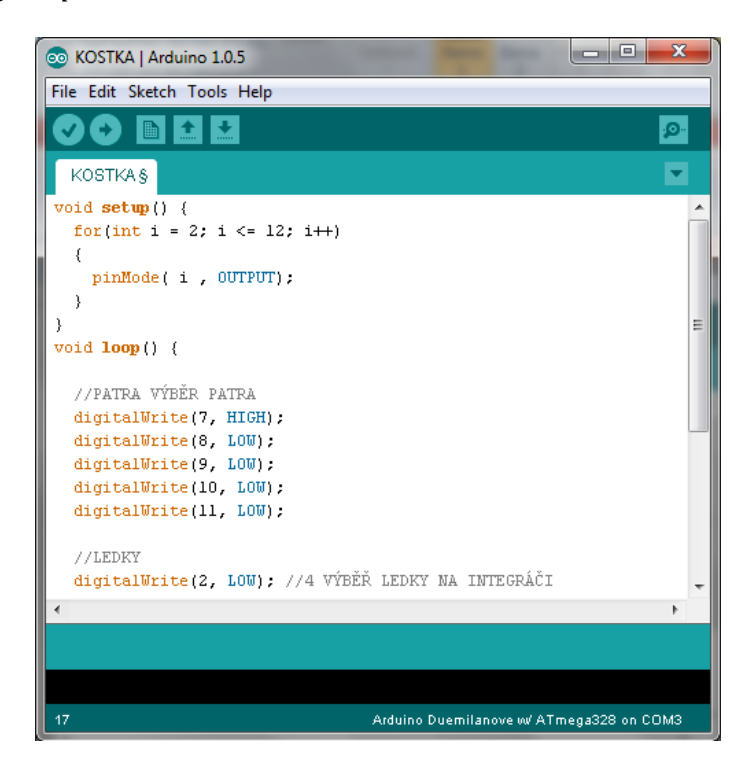

**Obrázek 2 - Arduino - vývojové prostředí**

#### <span id="page-9-1"></span>**1.2.3 Programovací jazyk**

Arduino má kromě vlastního vývojového prostředí také vlastní programovací jazyk. Jmenuje se Wiring a je založený na jazyku C a C++. Při znalosti alespoň jednoho z těchto programovacích jazyků je osvojení jazyku Wiring velmi snadné. Díky velkému rozšíření celé platformy Arduino je také možné najít potřebné návody nebo rady na internetu.

### <span id="page-10-0"></span>**2 Praktická část**

V této části je popsáno, jak celý projekt vznikal. Nejprve výběr vhodných součástek, dále návrh a výroba desky plošného spoje, poté osazování vybranými součástkami. Také je zde zmíněn návrh a výroba LED konstrukce a v neposlední řadě i tvorba potřebného programu. V závěru praktické části je přiblížena funkčnost, jak jednotlivých částí, tak celého projektu.

### <span id="page-10-1"></span>**2.1 Blokové schéma**

#### <span id="page-10-2"></span>**2.1.1 Návrh blokového schématu**

- Zde je návrh blokového schématu (viz *Obrázek 3 – Blokové schéma*)
- Z důvodu přehlednosti není zakresleno napájení jednotlivých bloků

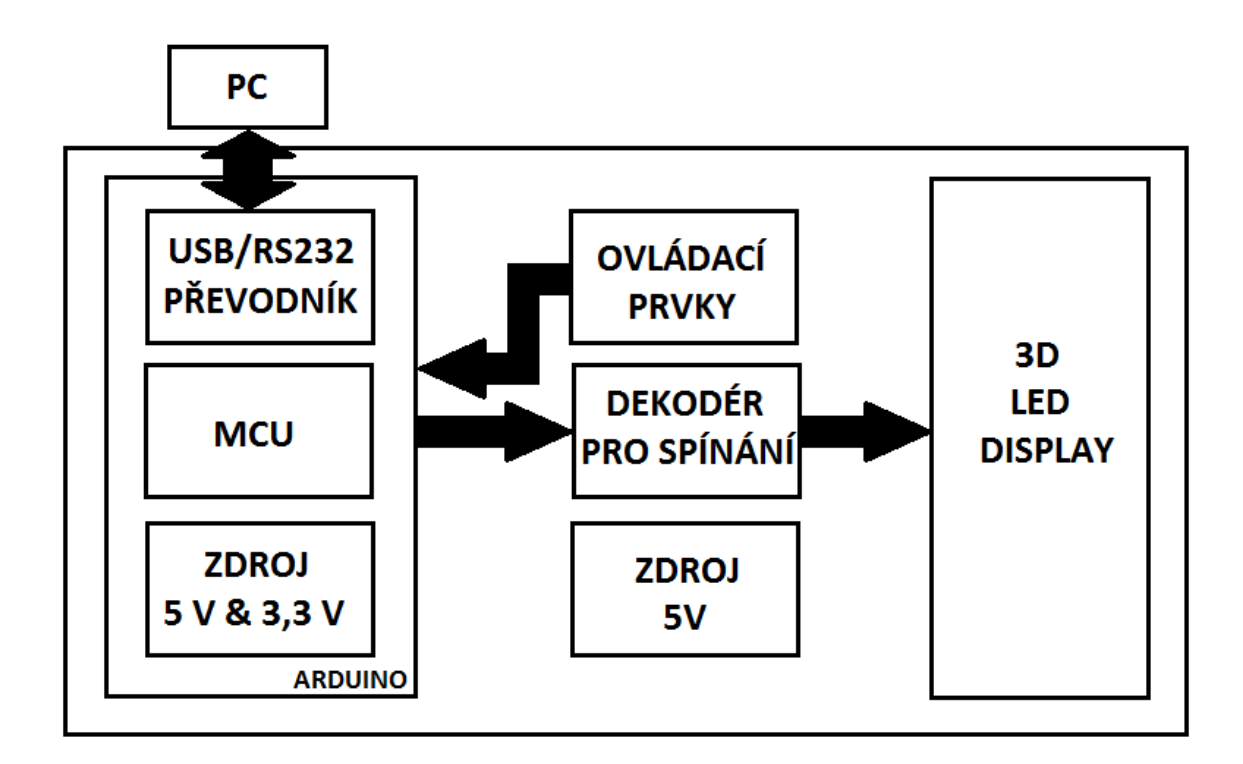

**Obrázek 3 - Blokové schéma**

#### <span id="page-11-0"></span>**2.1.2 Stručný popis funkce**

**PC** – Nejprve se na PC napíše program pro Arduino. Poté se přeloží do strojového kódu a pomocí USB kabelu se nahraje do Arduina. Další komunikace s Arduinem probíhá taktéž pomocí USB kabelu.

**Arduino** – Čte periferie pro interakci s člověkem (DIP přepínač). Následně nastavuje výstupy v kombinacích, které jsou potřeba pro dekodéry (rozsvěcování LED diod).

**Dekodér pro spínání** – Na základě stavů na vstupu vybírá (a rozsvěcuje) LED diody. Patra jsou vybírána pomocí tranzistorů – po přivedení impulzu, se tranzistor sepne a propustí proud tekoucí z LED v daném patře. LED diody v patrech jsou určeny souřadnicemi "x" a "y", které jsou vybírány dekodéry na základě pravdivostní tabulky.

**3D LED display** – Zobrazuje informace – požadované kombinace LED diod

**Napájení** – Pro napájení jsou dvě možnosti. První je pomocí Arduina a USB kabelu. To se používá převážně při tvorbě a nahrávání programu, kdy musí být Arduino připojeno k PC. Druhou možností je externí adaptér.

### <span id="page-11-1"></span>**2.2 Součástky**

Zde je stručný popis vybraných součástek a podrobnější popis funkce obvodu.

#### <span id="page-11-2"></span>**2.2.1 Výběr součástek**

- Napájecí souosý konektor (viz *Obrázek 4 – Napájecí konektor*)
	- o Vlastnosti
		- Průměr konektoru 2,1 mm
	- o Funkce
		- Přivádí napětí do obvodu
		- Při zapojení do elektrické sítě zpracovává napětí a posílá dál na kondenzátory

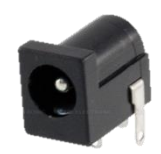

**Obrázek 4 - Napájecí konektor [9]**

- o Důvod výběru
	- Tento konektor se standardně používá u napájecích adaptérů
- Kondenzátory
	- o Tři typy
		- Elektrolytický s kapacitou 470 µF
			- Napětí 25 V
			- Tolerance 20 %
			- Viz *Obrázek 5 – C470/25*
		- Elektrolytický s kapacitou 220 µF
			- Napětí 16 V
			- Tolerance 20 %
			- Viz *Obrázek 6 – C220/16*
		- Keramický s kapacitou 100 nF
			- Napětí 63 V
			- Tolerance 20 %
			- Viz *Obrázek 7 – C100/63*
		- $\blacksquare$ Funkce
			- Filtrují napětí
			- Vyhlazují šum v napětí a napomáhají stabilizaci
- Stabilizátor (viz *Obrázek 8 – Stabilizátor*)
	- o Vlastnosti a popis
		- Lineární regulátor napětí
		- Výstupní napětí 5 V
		- Výstupní proud 1 A
		- Maximální vstupní napětí 35 V
		- Úbytek napětí 2 V
	- o Funkce
		- Stabilizuje přiváděné napětí a zabraňuje tak kolísání při větším odběru proudu (při záření LED diod)

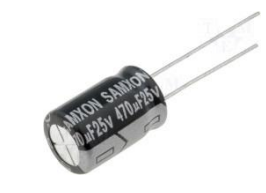

**Obrázek 5 - C470/25 [10]**

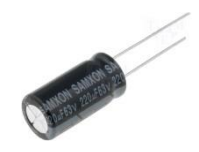

**Obrázek 6 - C220/16 [11]**

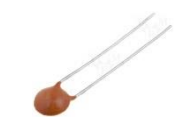

**Obrázek 7 - C100/63 [12]**

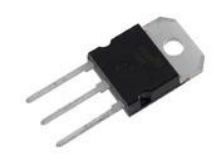

**Obrázek 8 – Stabilizátor [13]**

- Rezistory (viz *Obrázek 9 – Rezistor*)
	- o Vlastnosti a popis
		- Uhlíkový rezistor
		- Odpor 150 Ohm
		- Příkon 0,25 W
		- $\blacksquare$  Tolerance 5 %

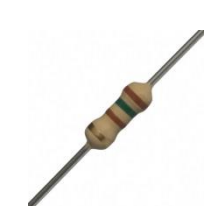

**Obrázek 9 – Rezistor [14]**

- o Funkce
	- Snižují napětí přiváděné k součástkám, které přímo vyžadují nižší hodnotu napětí
	- Zamezují tak spálení součástek (např.: adresové dekodéry nebo tranzistory)
- Tranzistory (viz *Obrázek 10 – Tranzistor*)
	- o Vlastnosti a popis
		- Bipolární NPN tranzistor
		- $I<sub>C</sub> = 0.6$  A (kolektorový proud)
		- $\bullet$  U<sub>(CE0)</sub> = 40 V (maximální napětí mezi kolektorem a emitorem tranzistoru při proudu báze  $I_b$ =0 [16]) **Obrázek 10 – Tranzistor [15]**
		- $\bullet$  U<sub>(CB0)</sub> = 60 V (maximální napětí mezi kolektorem a bází při proudu emitoru  $I_e$ =0 [16])
	- o Funkce
		- Na bázi tranzistoru je přivedeno minimální napětí (pouze impulz), kterým tranzistor sepne a přes kolektor a emitor propustí napájecí napětí, potřebné k rozzáření LED diod
- Adresové dekodéry (viz *Obrázek 11 – Dekodér*)
	- o Vlastnosti a popis
		- 3 adresové vstupy
		- 8 výstupů
		- Minimální napětí 2 V
		- Maximální napětí 6 V

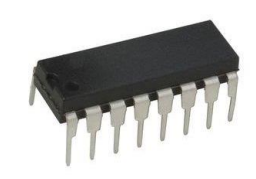

**Obrázek 11 – Dekodér [17]**

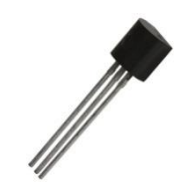

- Optimální napětí 5 V
- 16 pinů
- Vstupy a výstupy
	- A0, A1 a A2 adresové vstupy
	- $\bullet$  E1, E2 a E3 spínací vstupy
	- $\bullet$  Y0 Y7 výstupy
- o Funkce
	- Definice platí za předpokladu, že na vstup E3 (6) je přivedena logická jednička a na vstupy E1 a E2 (4 a 5) logická nula. Po aktivaci dekodéru se na výstupních pinech Y0 – Y7 (0 až 7) zobrazí kombinace odpovídající tří-bitovému číslu přivedenému na adresové vstupy A0 – A2 (1, 2, 3). Viz *Obrázek 12 - Funkce dekodéru*. Z pravdivostní tabulky je patrné, s jakými kombinacemi dekodér pracuje. Viz *Tabulka 1 – Pravdivostní tabulka.*

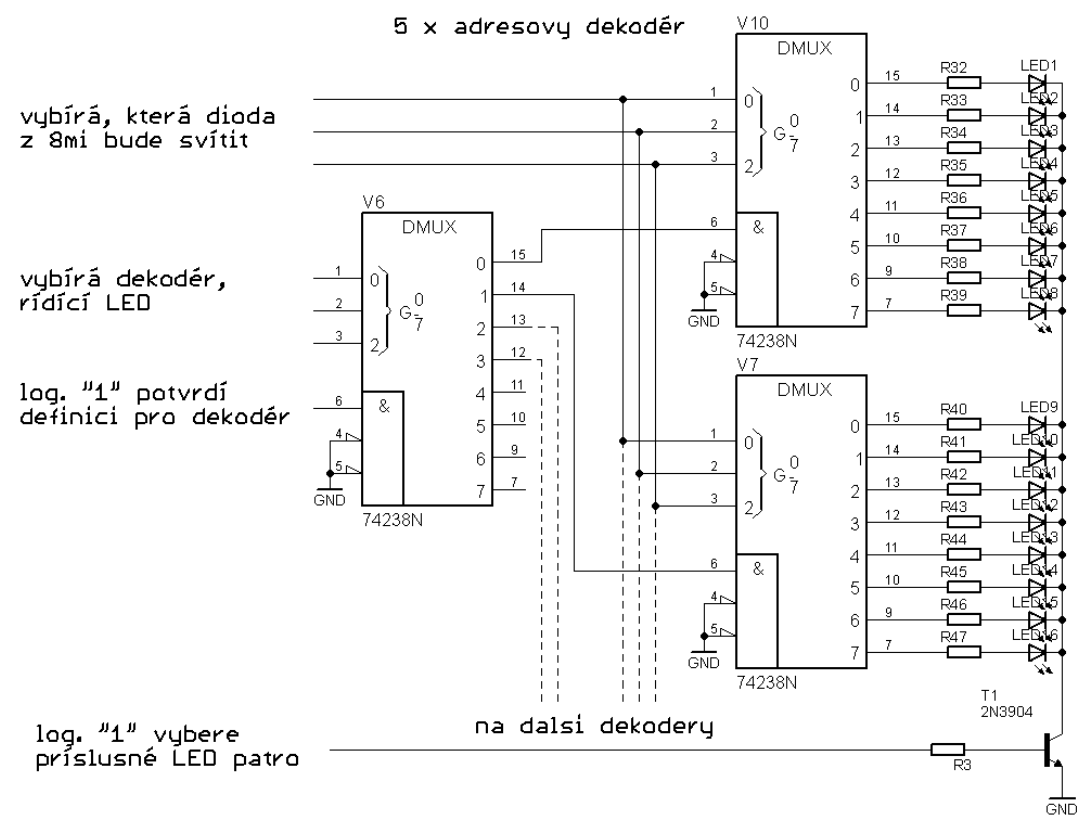

**Obrázek 12 - Funkce dekodéru**

**Tabulka 1 - Pravdivostní tabulka**

| E <sub>1</sub> | E <sub>2</sub> | E <sub>3</sub> | A <sub>0</sub> | A <sub>1</sub> | A <sub>2</sub> | Y0       | Υ1 | Υ2 | Y3       | Y4 | Υ5 | Y6 | Υ7 |
|----------------|----------------|----------------|----------------|----------------|----------------|----------|----|----|----------|----|----|----|----|
| 1              | x              | x              | x              | x              | x              | $\Omega$ | 0  | 0  | $\Omega$ | 0  | 0  | 0  | 0  |
| x              | 1              | x              | x              | x              | x              | 0        | 0  | 0  | 0        | 0  | 0  | 0  | 0  |
| x              | x              | 0              | x              | x              | x              | 0        | 0  | 0  | 0        | 0  | 0  | 0  | 0  |
| 0              | 0              | 1              | 0              | 0              | 0              | 1        | 0  | 0  | 0        | 0  | 0  | 0  | 0  |
| 0              | 0              | 1              | 0              | 0              | 1              | 0        | 1  | 0  | 0        | 0  | 0  | 0  | 0  |
| 0              | 0              | 1              | 0              | 1              | 0              | 0        | 0  | 1  | 0        | 0  | 0  | 0  | 0  |
| 0              | 0              | 1              | 0              | 1              | 1              | 0        | 0  | 0  | 1        | 0  | 0  | 0  | 0  |
| 0              | 0              | 1              | 1              | 0              | 0              | 0        | 0  | 0  | 0        | 1  | 0  | 0  | 0  |
| 0              | 0              | 1              | 1              | 0              | 1              | 0        | 0  | 0  | 0        | 0  | 1  | 0  | 0  |
| 0              | 0              | 1              | 1              | $\mathbf{1}$   | 0              | 0        | 0  | 0  | 0        | 0  | 0  | 1  | 0  |
| 0              | 0              | 1              | 1              | 1              | 1              | 0        | 0  | 0  | 0        | 0  | 0  | 0  | 1  |

- LED diody (viz *Obrázek 13 – LED dioda*)
	- o Vlastnosti a popis
		- Velikost 5 mm
		- Požadované napětí 3,1 V
		- Požadovaný proud 20 mA
		- Čirá průhlednost i barva pouzdra
		- Vlnová délka 470 nm vybrány modré LED diody protože jsou jedny z nejvýraznějších, a tak jsou lépe vidět i za denního světla
	- o Funkce
		- Po sepnutí daných adresových dekodérů, je do vybraných LED diod puštěno napětí a ty se následně rozzáří
		- Nastavováním v programu je možné rozzářit LED diody na různé časové úseky a vytvořit tím blikající efekt
		- Příklad: rozsvícení LED diody se souřadnicemi [0,0,0]
			- Nejprve je vybráno patro na vybrané patro je poslána logická jednička – viz *4. Řádek* (T1 – nejvyšší patro)
			- Následně je vybrána požadovaná oblast první dekodér je vybrán binární kombinací "001" – viz *řádky 11 až 13*
			- Na závěr je vybrána nultá LED dioda z určené oblasti viz řádky 16 – 18

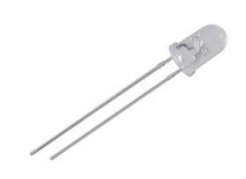

**Obrázek 13 - LED dioda [18]**

 Celý příklad je zakreslen a zobrazen (viz *Obrázek 15 – LED – funkce* a *Obrázek 14 – LED - [0,0,0]*

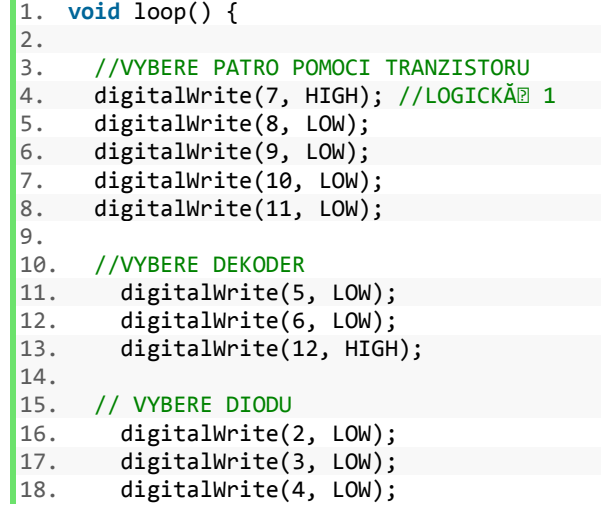

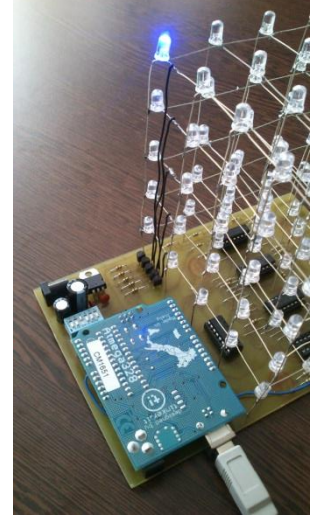

 $|19. \}$ 

**Obrázek 14 - LED - [0,0,0]**

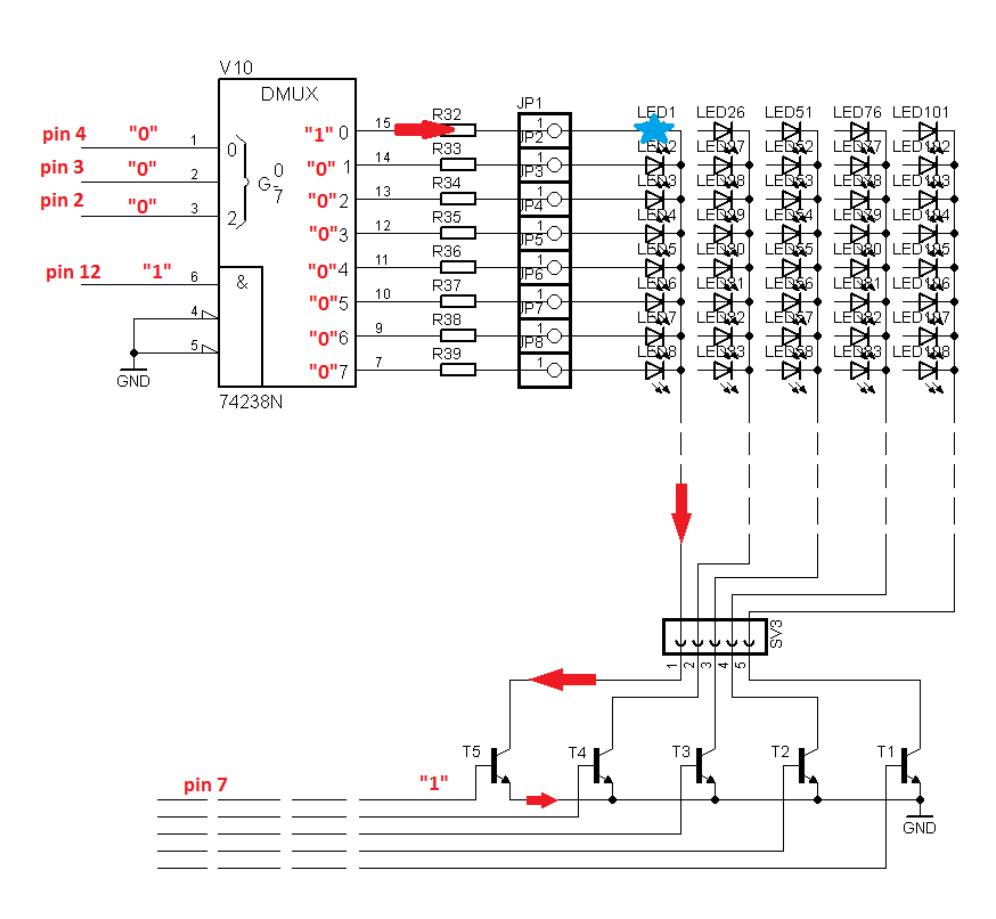

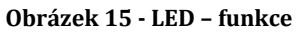

- DIP spínač (viz *Obrázek 15 – DIP*)
	- o Vlastnosti a popis
		- 6 pólů využito pouze 5 z nich
		- Jmenovité napětí 24 V
		- $\blacksquare$  Jmenovitý proud 0,025 A

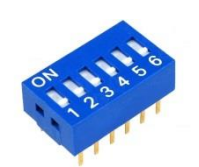

**Obrázek 16 – DIP [19]**

- o Funkce
	- Přepíná mezi jednotlivými sekvencemi programu

#### <span id="page-17-0"></span>**2.2.2 Funkce obvodu**

Na konektor je přivedeno napětí 5 V (v případě napájení pomocí USB) nebo minimálně 8 V. To postupuje na kondenzátory, následně na stabilizátor 5 V. Dále se napětí dostává na tranzistory a Arduino, pro které slouží jako napájení. Před tranzistory, které vybírají jednotlivá patra, jsou rezistory. Tyto rezistory omezují proud procházející bázi tranzistoru. Propouští minimální napětí – pouze impulz. Arduino pak posílá instrukce na adresový dekodér.

Nejdříve je poslán impulz na dekodér, který přepíná mezi ostatními, a tím ho vybere. Dále je na něj posláno první tří-bitové číslo. Touto binární kombinací je aktivován jeden ze čtyř dekodérů, vybírající oblast LED diod. Druhé tří-bitové číslo vybere konkrétní LED diodu z dané oblasti a ta se následně rozzáří.

### <span id="page-17-1"></span>**2.3 Deska plošného spoje**

DPS neboli deska plošného spoje je základním stavebním kamenem celé práce. Propojuje všechny ostatní díly a celý projekt drží pohromadě.

#### <span id="page-17-2"></span>**2.3.1 Návrh plošného spoje**

Prvním krokem při výrobě desky plošného spoje je její návrh. Nejprve je zapotřebí ujasnit si požadavky na funkci daného zapojení. Následuje návrh blokového schématu (nejlépe na papír) a následně i návrh konkrétního zapojení (např. v programu Eagle). Po přepnutí z kreslení schématu do kreslení plošného spoje

program Eagle vloží použité součástky. Následuje jejich propojení. Program umožňuje také automatické spojení součástek, ale tato funkce není vždy zcela dobře použitelná, proto je lepší spoje vytvářet ručně.

### <span id="page-18-0"></span>**2.3.2 Výroba desky**

Navrženou desku je důležité kvalitně vyrobit, aby vše přesně sedělo. Postup je následující:

- Vytvoření předlohy
	- o vytisknutí návrhu plošného spoje na papír
	- o ustřižení dle požadované velikosti desky plošného spoje
- Příprava měděné cuprextitové desky:
	- o naměření rozměrů dle připravené předlohy
	- o následné vystřižení mechanickými nůžkami
	- o zabroušení hran pilníkem
	- o vyleštění měděné plochy brusnou vatou
	- o pečlivé odmaštění lihem, popřípadě mýdlem a teplou vodou
- Fotorezist:
	- o nanesení pozitivní kapaliny (Positiv 20) na polotovar
	- o vytvrzení v horkovzdušné peci (10 až15 minut při 70°C)
- Zprůsvitnění a nasvětlení předlohy:
	- o nanesení zprůhledňujícího spreje (Positiv 21)
	- o nasvětlení předlohy na měděnou desku pomocí UV zářiče (3x2 minuty)
- Vyvolání obrazu pomocí 0,7% roztoku  $NaOH$  (hydroxid sodný)
- Vyleptání pomocí  $FeCl<sub>3</sub>$  (chlorid železitý)
- Očištění a ochrana:
	- o očištění fotorezistu lihem
	- o nanesení kalafunového laku (proti oxidaci měděných cest)
- Vyvrtání otvorů vrták o velikosti 1 mm

 *Poznámka:* Body *Příprava měděné cuprextitové desky* a *Fotorezist* je možné přeskočit v případě použití cuprextitové desky s již naneseným fotorezistem

#### <span id="page-19-0"></span>**2.3.3 Osazení desky**

Posledním krokem je osazení desky vybranými součástkami a jejich připájení, pomocí mikropájky. K pájení drobných spojů je vhodnější než transformátorová pájka a lépe se s ní pracuje. Rozehřívá se přibližně na 260 °C a při nanášení cínu je přesnější. Výsledek osazování viz *Obrázek 18 – DPS – spodní strana* a *Obrázek 17 – DPS – vrchní strana.*

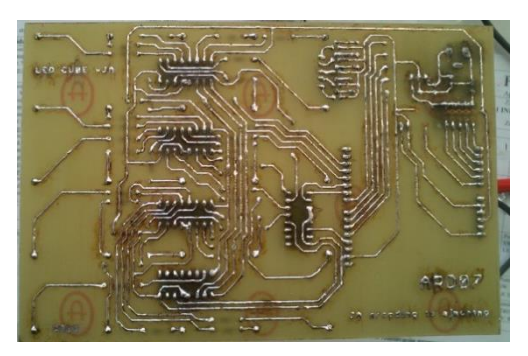

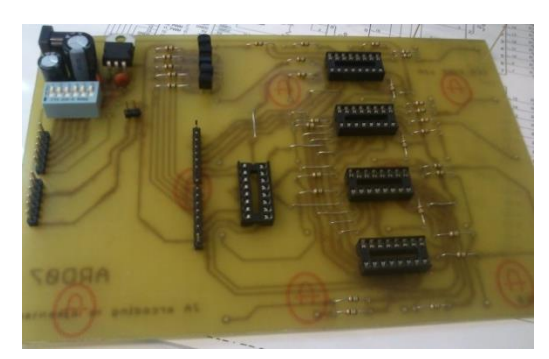

**Obrázek 18 – DPS – spodní strana Obrázek 17 – DPS – vrchní strana**

### <span id="page-19-1"></span>**2.4 Konstrukce z LED diod**

Ještě před návrhem celé konstrukce je zapotřebí, ujasnit si jaké LED diody budou vybrány. V tomto případě jsou použity LED diody modré barvy o velikosti 5 mm, a to jak z důvodu zapojení (úbytek napětí mají 3 V až 3,5 V) tak i z estetického hlediska (modře svítící LED diody jsou nejvýraznější – jsou proto dobře vidět i za běžného denního světla).

#### <span id="page-19-2"></span>**2.4.1 Návrh konstrukce**

Po výběru LED diody následuje výběr tvaru, do jakého budou spojeny. Už z názvu práce je jasné, že zde je to krychle. Její velikost je 5×5×5, což znamená, že má pět pater a každé z nich má pět řádků a pět sloupců. Dohromady je to 125 LED diod.

Poté následuje jejich spojení. Aby byla krychle pravidelná a hned na první pohled působila přesně a propracovaně, je na její výrobu použita dřevěná deska (viz *Obrázek 7 – Konstrukce – dřevěná deska s LED diodami*). V desce jsou přesně odměřené a navrtané dírky, a to tak, aby vzdálenosti odpovídaly velikostem na desce plošného spoje a nebyl problém s připojením celé konstrukce. Díky navržené vzdálenosti LED diod není nutné na jejich spojení používat jiný materiál, postačí samotné vývody.

LED diody jsou spojovány následujícím způsobem. Diody v patrech musí být propojeny katodami – kratší vývod je ohnut vodorovně s plochou desky a připájen na katodový vývod následující diody. Poslední dioda v řadě je pootočena o 90° z důvodu snazšího spojování řádků mezi sebou. Po zhotovené jednotlivých pater následuje jejich spojení pomocí anodových vývodů. Tyto vývody zůstávají v poloze kolmo na desku. Je však možné vytvořit ohyb (anoda je ohnuta vodorovně vůči desce a následně kolmo k desce – vytváří tzv. kloub), pomocí kterého budou diody nad sebou lépe navazovat.

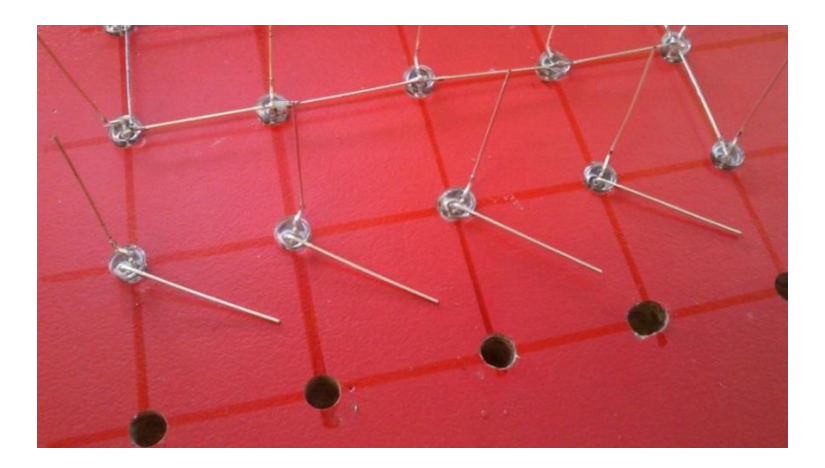

**Obrázek 19 - Konstrukce - dřevěná deska s LED diodami**

#### <span id="page-20-0"></span>**2.4.2 Realizace konstrukce**

Sestavení konstrukce je náročné na čas i zručnost. Nejprve je nutné správně zohýbat vývody LED diod a nastrkat je do desky. Na jejich spájení však zbývá vždy vývod pouze na jedné straně. Proto jsou na druhém konci použity vývody z již

nepoužitelných součástek. Spojování jednotlivých LED diod a řádků mezi sebou je zobrazeno na: *Obrázek 18 – Konstrukce - dřevěná deska s LED diodami*, kde je vidět i pomocná dřevěná deska s vyvrtanými otvory. O něco pokročilejší stádium je pak na: *Obrázek 19 - Konstrukce – LED diody spojené do pater a částečně do celé krychle*.

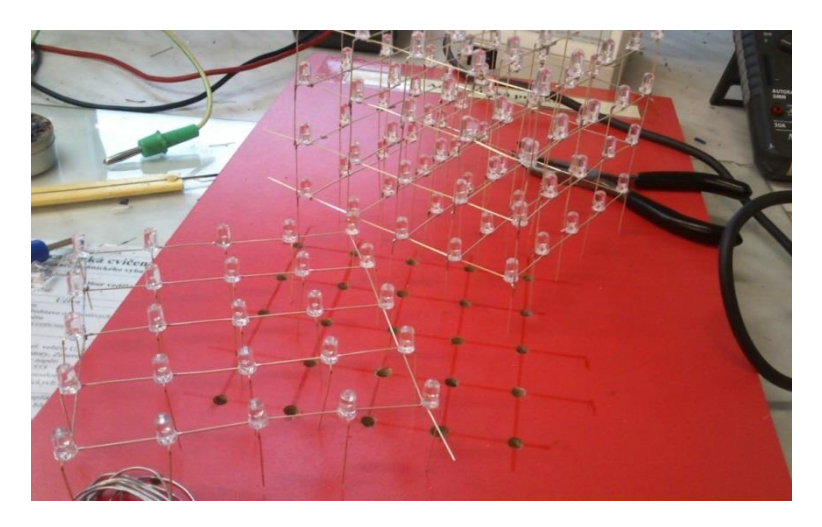

**Obrázek 20 - Konstrukce – LED diody spojené do pater a částečně do celé krychle**

Po vytvoření všech pěti pater následuje jejich vzájemné spojování. Připájené jsou k sobě vždy nejprve anody rohových LED diod a poté všechny ostatní (když jsou spojené rohy, celé patro již drží na místě a nerozpadá se). Po dokončení celé konstrukce následuje spojení s deskou plošného spoje. Anody LED diod z nejnižšího patra jsou prostrčeny vyvrtanými otvory na desce a připájeny. Katodová část (jednotlivá patra) je s deskou propojena pomocí pěti připájených vodičů (pro každé patro jeden). Tím je hardwarová část hotová.

### <span id="page-22-0"></span>**2.5 Arduino**

Nejprve je zde vysvětlena funkce programu, dále pak podrobnější popis kroků a na závěr ukázky použitých funkcí.

#### <span id="page-22-1"></span>**2.5.1 Tvorba programu**

**Obecný popis průběhu programu** – viz *Diagram 1 – Funkce programu.*

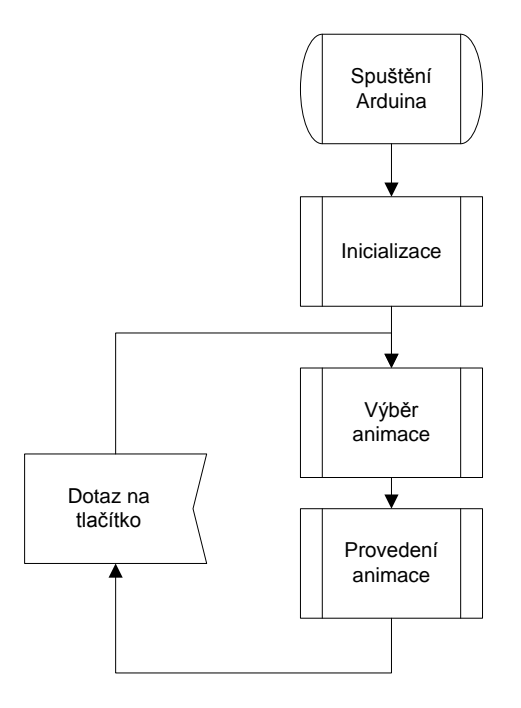

**Diagram 1 - Funkce programu**

**Jednotlivé kroky** (detailní popis viz *Kód programu* v příloze na CD):

- Spuštění Arduina
	- o Po připojení k napájení se Arduino zapne a automaticky spustí naposledy nahraný program
- Inicializace
	- o Definice diod na řádku 5
- o Definice snímku jeden snímek je zobrazená kombinace LED diod na všech patrech – aktuální stav celé LED Cube
- o Inicializace pinů na Arduinu
	- Piny pro spuštění dekodéru, který ovládá další čtyři dekodéry (piny 2, 3, 4)
	- Piny pro aktivaci pater  $(7, 8, 9, 10, 11)$
- o Definice prodlevy mezi snímky
- Výběr animace
	- o Načtení hodnot z přepínače
	- o Výběr animace dle načtených hodnot
- Provedení animace
	- o Funkce pro provedení animace má dva parametry
		- Pole obsahující animaci, uložené ve FLASH paměti zařízení
		- Počet snímků dané animace
- Dotaz na tlačítko
	- o V průběhu animace je možno měnit polohu přepínače, animace se však nepřeruší
	- o Po proběhnutí se dle hodnot na přepínači spustí jiná, popřípadě se animace opakuje – probíhá nekonečný cyklus

#### **Definice animací:**

- Animace jsou definovány mimo běh programu
- Načítají se z FLASH paměti, kde je uložena celá animace
- Jednotlivé snímky se z ní postupně načítají do bufferu mezipaměť
- Program využívá online aplikaci pro tvorbu animací LED Cube Pattern Generation Tool [20] (viz *Obrázek 21 – LED Cube Pattern Generation Tool*)

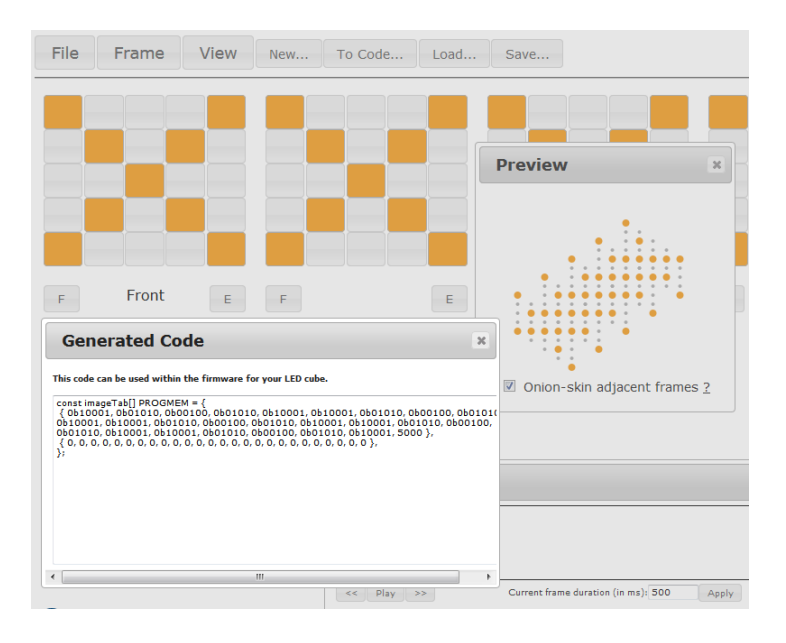

**Obrázek 21 - LED Cube Pattern Generation Tool [20]**

- Funkce aplikace:
	- V interaktivním grafickém prostředí uživatel nakliká požadovanou animaci (velké čtverce znázorňují patra, menší pak jednotlivé LED diody)
	- Po vytvoření animace je vygenerován kód, který je zkopírován do programu nahrávaného do Arduina
	- Vygenerovaný kód má podobu pole s binárními hodnotami, kdy je vždy na konci řádku ještě prodleva mezi snímky
	- Odkaz na aplikaci<http://have.funoninter.net/LEDCube/>

#### **Ukázky některých použitých funkcí:**

- *cathode(z)*
	- o Funkce pro výběr patra
	- o Funguje ve třech módech
		- z < 0 zakázaná všechna patra
		- $\bullet$  0 < z < "počet pater" povoleno vybrané patro s indexem "z"
		- $z \geq$  "počet pater" povolena všechna patra
		- Tyto módy jsou zobrazeny na následujících řádcích 3 až 7

```
1. void cathode(int z){ 
\frac{2}{3}.
      for(int i = 0; i < <b>LEDS\_PER\_ROW</b>; i++){
4. if(i == z || z >= LEDS_PER_ROW){ 
5. digitalWrite(cathodePins[i], HIGH); 
6. } 
7. else{ 
8. digitalWrite(cathodePins[i], LOW);
9. } 
10. \quad \}|11. \rangle
```
- *displayCoord()*
	- o Předává parametry funkci *displayNum()*
	- o V kódu se vyskytuje vícekrát jednou se dvěma parametry podruhé se třemi, proto je přetížena
		- *displayCoord(x,y,z)*
			- Stačí zadat souřadnici "z" (pořadové číslo patra) sama volá funkci *cathode(z) –* viz 3. řádek
			- Dále pak zadat "x" a "y" (souřadnice LED diody ve vybraném patře)
- 1. **void** displayCoord(**int** x, **int** y, **int** z){
- 2. displayCoord(x,y);
- 3. cathode(z);
- 4. }
- *displayCoord(x,y)*
	- Nutné zvlášť vybrat patro pomocí funkce *cathode(z)*
	- Na 2. řádku je zobrazeno předávání parametrů funkci *displayNum()*

```
1. void displayCoord(int x, int y){
```

```
2. displayNum(y * LEDS_PER_ROW + x);
```

```
3. }
```
- *displayNum()*
	- o Zpracovává výběr LED diod pomocí zadaného čísla diody viz následující kód

```
1. void displayNum(int num){ 
2. num = constant(num, 0, 24);3. 
4. if(num < 8){ //1. oblast (oblast = 8 LED diod na jednom patře, které ovládá jeden dekodér) 
5. int address[] = {0,0,1}; 
6. chooseDecoder(address); 
7. chooseLED(num%8); 
8. } 
9. if((num >= 8)&&(num < 16)){ //2. oblast 
10. int address[] = {0,1,1}; 
11. chooseDecoder(address); 
12. chooseLED(num%8); 
13. } 
14. if((num >= 16)&&(num < 24)){ //3.oblast 
15. int address[] = {1,0,1}; 
16. chooseDecoder(address); 
17. chooseLED(num%8); 
18. } 
19. 
20. if(num == 24){ //4. oblast (pouze jedna, poslední, LED dioda na patře) 
21. 
22. digitalWrite(Pin4x4,HIGH); 
23. \}24. \}
```
- *chooseDecoder()*
	- o Zajišťuje výběr správné oblasti pomocí prvního dekodéru
	- o Její parametr je adresa oblasti (tvořená 8 LED diodami), zadaná jako jednorozměrné pole celých čísel, o délce tři - viz následující kód

```
1. void chooseDecoder(int address[3]){ 
2. 
3. digitalWrite(5,address[0]); 
4. digitalWrite(6,address[1]); 
5. digitalWrite(12,address[2]); 
6. }
```
- *digitalRead()*
	- o Pomocí této funkce jsou načítány hodnoty z přepínače
	- o Na řádcích 4 8 je načteno pět vstupů
	- o Na řádku 10 začíná podmínka vybírající animaci zde jsou zobrazeny pouze tři animace plus jedna defaultní, která se spouští při nesplnění

žádné z předešlých podmínek, je však možné přidat více binárních kombinací

```
1. void loop(){ 
2. 
3. int a[5]; 
4. a[0]=digitalRead(A5);
 5. a[1]=digitalRead(A4); 
 6. a[2]=digitalRead(A3); 
 7. a[3]=digitalRead(A2); 
 8. a[4]=digitalRead(A1); 
9. 
10. if((a[0]==1)&&(a[1]==0)&&(a[2]==0)&&(a[3]==0)&&(a[4]==0)) 
 11. PlayAnimation(AnimationS,1); 
 12. else if((a[0]==0)&&(a[1]==1)&&(a[2]==0)&&(a[3]==0)&&(a[4]==0)) 
 13. PlayAnimation(Animation2,9); 
 14. else if((a[0]==0)&&(a[1]==0)&&(a[2]==1)&&(a[3]==0)&&(a[4]==0)) 
 15. PlayAnimation(Animation1,10); 
 16. else PlayAnimation(defaultAnimation,5); 
17. }
```
### <span id="page-27-0"></span>**2.6 Ověření funkčnosti**

Během vytváření projektu jsou průběžně testovány jednotlivé části, aby se předešlo případnému zdržení při hledání chyb v již sestaveném výrobku.

#### <span id="page-27-1"></span>**2.6.1 Funkčnost desky plošného spoje**

Po osazení desky a připájení všech součástek je deska připojena k napájení. Pomocí voltmetru je vyzkoušeno, zda jsou všechny spoje plně funkční. Pokud hodnoty, naměřené na výstupech patic, odpovídají možným vstupním hodnotám adresových dekodérů, není nutné cokoliv upravovat.

#### <span id="page-27-2"></span>**2.6.2 Funkčnost LED diod**

Prvním krokem je vyzkoušení každé jednotlivé LED diody ještě před začátkem ohýbání vývodů a samotným pájením. Na každou LED diodu je přivedeno napětí lehce přesahující 3 V, pokud se dioda rozsvítí, je plně funkční. Dále jsou ověřována jednotlivá patra ještě před spojením a na závěr je testována funkčnost celé konstrukce.

#### <span id="page-28-0"></span>**2.6.3 Funkčnost Arduina**

Jeho funkčnost je ověřena ještě před zapojením k celému projektu. Nejprve je vyzkoušen program na blikající LED diodu přímo na Arduinu (pin číslo 13) a dále ovládání více LED diod najednou pomocí rezistorů a nepájivého pole. Pokud se po připojení Arduina k desce plošného spoje konstrukce rozbliká (Arduino automaticky používá již nahraný program), je jeho funkčnost potvrzena.

### <span id="page-28-1"></span>**2.6.4 Funkčnost projektu**

Pokud jsou všechny předešlé body úspěšně splněny, neměl by být problém s funkčností projektu. Vyrobená deska s osazenými součástkami spolu s LED konstrukcí a připojeným Arduinem nevykazuje žádné chyby a nahraný program dělá to, co se od něho očekává.

### <span id="page-29-0"></span>**Závěr**

### <span id="page-29-1"></span>**Splnění zadání**

- 1. LED Cube o velikosti 5×5×5 z jednobarevných LED diod je úspěšně navržena
- 2. Blokové schéma je v Praktické části i s jeho stručný popis
- 3. Postup práce při sestavení obvodu je popsán v Praktické části (body 2.3 a 2.4)
- 4. LED Cube je sestrojena (viz obrázky vložené do Praktické části)
- 5. Arduino je připojeno a LED diody reagují na jeho podněty
- 6. Funkční program (i s jeho modifikacemi) je nahrán v Arduinu
- 7. Praktickému ověření funkčnosti celého zařízení je věnován poslední oddíl Praktické části (bod 2.6)
- 8. Vytvořena prezentace (pro účel obhajoby) a dokumentace dle metodického návrhu
- 9. Propagace práce zajištěna na SOČ

### <span id="page-29-2"></span>**Shrnutí práce**

Cílem maturitní práce je navrhnout, sestavit a zprovoznit LED Cube – konstrukci tvořenou z LED diod spojených do tvaru krychle a desky plošného spoje zajišťujícího její funkčnost.

Nejprve jsou v teoretické části popsány nejnutnější součástky, které jsou v daném projektu zapotřebí. Dále je popsán úvod do problematiky elektronické platformy Arduino, a to jak z pohledu hardwaru, ze kterého je složeno, tak i z pohledu jeho vývojového prostředí a v neposlední řadě je popsán jeho programovací jazyk.

Následuje praktická část, kde je návrh plošného spoje, pro lepší utřídění myšlenek, nejprve vytvořen na papír, a poté převeden do programu Eagle (snadno použitelný, výkonný a přístupný program pro tvorbu schémat a návrh plošných spojů, který usnadní práci [21]). Výroba desky plošného spoje je popsána podle postupu, používaném ve školních dílnách, stejně jako její osazení. Konstrukce z LED diod je vyrobena taktéž ve školních dílnách, za pomoci školní techniky.

LED Cube je ovládána Arduinem. To, po připojení USB kabelem k počítači, umožňuje psaní programů ve vývojovém prostředí IDE. Zde je možné vytvářet nejrůznější světelné obrazce a efekty – záleží pouze na fantazii a trpělivosti tvůrce.

Také je zde možnost dalšího zlepšování LED Cube. Předpřipraveným vylepšením je přidání trimru, který má na desce plošného spoje připravené umístění. Po jeho přidání je možné regulovat, rychlost mezi přeblikáváním jednotlivých LED diod.

Tento projekt je financován školou, a proto také zůstává ve vlastnictví školy jako učební pomůcka. Žáci si na LED Cube mohou trénovat jak hardwarovou zručnost (návrh a funkčnost zapojení nebo měření proudu, napětí a odporu), tak vytváření programů pomocí Arduina.

### <span id="page-31-0"></span>**3 Zdroje a citace**

[1] Kondenzátor. In: Wikipedia: the free encyclopedia [online]. San Francisco (CA): Wikimedia Foundation, 2014 [cit. 2014-03-28]. Dostupné z: <https://cs.wikipedia.org/wiki/Kondenz%C3%A1tor> [2] Stabilizátor. In: Wikipedia: the free encyclopedia [online]. San Francisco (CA): Wikimedia Foundation, 2014 [cit. 2014-03-28]. Dostupné z: [https://cs.wikipedia.org/wiki/Stabiliz%C3%A1tor\\_nap%C4%9Bt%C3%](https://cs.wikipedia.org/wiki/Stabiliz%C3%A1tor_nap%C4%9Bt%C3%AD) [AD](https://cs.wikipedia.org/wiki/Stabiliz%C3%A1tor_nap%C4%9Bt%C3%AD) [3] Rezistor. In: Wikipedia: the free encyclopedia [online]. San Francisco (CA): Wikimedia Foundation, 2014 [cit. 2014-03-28]. Dostupné z: <https://cs.wikipedia.org/wiki/Rezistor> [4] Tranzistor. In: Wikipedia: the free encyclopedia [online]. San Francisco (CA): Wikimedia Foundation, 2014 [cit. 2014-03-28]. Dostupné z: <https://cs.wikipedia.org/wiki/Tranzistor> [5] Dekodér. In: Wikipedia: the free encyclopedia [online]. San Francisco (CA): Wikimedia Foundation, 2014 [cit. 2014-03-28]. Dostupné z: <http://cs.wikipedia.org/wiki/Dekod%C3%A9r> [6] LED dioda. In: Wikipedia: the free encyclopedia [online]. San Francisco (CA): Wikimedia Foundation, 2014 [cit. 2014-03-28]. Dostupné z: [http://cs.wikipedia.org/wiki/LED\\_dioda](http://cs.wikipedia.org/wiki/LED_dioda) [7] NAVRÁTIL, Josef. Arduino Duemilanove. In: [online]. [cit. 2014-03-28]. Dostupné z:<http://www.josefnav.cz/Arduino.html> [8] GoPhoto. [online]. [cit. 2014-03-30]. Dostupné z: [http://www.gophoto.it/view.php?i=http://czanso.com/images/arduino](http://www.gophoto.it/view.php?i=http://czanso.com/images/arduino/arduino-duemilanove.jpg#.UzhfxleQkvp) [/arduino-duemilanove.jpg#.UzhfxleQkvp](http://www.gophoto.it/view.php?i=http://czanso.com/images/arduino/arduino-duemilanove.jpg#.UzhfxleQkvp) [9] GM electronic. [online]. [cit. 2014-03-30]. Dostupné z: [http://www.vo.gme.cz/dokumentace/806/806-312/pctdetail.806-](http://www.vo.gme.cz/dokumentace/806/806-312/pctdetail.806-312.1.jpg) [312.1.jpg](http://www.vo.gme.cz/dokumentace/806/806-312/pctdetail.806-312.1.jpg) [10] TME Czech Republic s.r.o. - Elektronické součástky. [online]. [cit. 2014-03-30]. Dostupné z: [http://static1.tme.eu/katalog\\_pics/5/1/3/5134743d4610da715702d3ef](http://static1.tme.eu/katalog_pics/5/1/3/5134743d4610da715702d3eff8942920/gt470_25.jpg)

[f8942920/gt470\\_25.jpg](http://static1.tme.eu/katalog_pics/5/1/3/5134743d4610da715702d3eff8942920/gt470_25.jpg)

[11] TME Czech Republic s.r.o. - Elektronické součástky. [online]. [cit. 2014-03-30]. Dostupné z: [http://static1.tme.eu/katalog\\_pics/0/8/b/08b60e9c22633fbeaac73ac12](http://static1.tme.eu/katalog_pics/0/8/b/08b60e9c22633fbeaac73ac121435fca/km220_63.jpg) [1435fca/km220\\_63.jpg](http://static1.tme.eu/katalog_pics/0/8/b/08b60e9c22633fbeaac73ac121435fca/km220_63.jpg)

[12] TME Czech Republic s.r.o. - Elektronické součástky. [online]. [cit. 2014-03-30]. Dostupné z: [http://static1.tme.eu/katalog\\_pics/3/8/7/3877bd0d849835e7e71c03a4](http://static1.tme.eu/katalog_pics/3/8/7/3877bd0d849835e7e71c03a4caaabb36/cc%2027.jpg) [caaabb36/cc%2027.jpg](http://static1.tme.eu/katalog_pics/3/8/7/3877bd0d849835e7e71c03a4caaabb36/cc%2027.jpg)

[13] GM electronic. [online]. [cit. 2014-03-30]. Dostupné z: [http://www.gme.cz/img/cache/168x126/211/077/tip141-obrazek-](http://www.gme.cz/img/cache/168x126/211/077/tip141-obrazek-1.jpg)[1.jpg](http://www.gme.cz/img/cache/168x126/211/077/tip141-obrazek-1.jpg)

[14] DigiKey Electronics - Electronic Components Distributor. [online]. [cit. 2014-03- 30]. Dostupné z: [http://media.digikey.com/photos/Yageo%20Photos/CFR-25JB-](http://media.digikey.com/photos/Yageo%20Photos/CFR-25JB-150R.jpg)[150R.jpg](http://media.digikey.com/photos/Yageo%20Photos/CFR-25JB-150R.jpg)

[15] Ecommerce Software. [online]. [cit. 2014-03-30]. Dostupné z: [http://cdn3.volusion.com/scund.bojht/v/vspfiles/photos/100-1000-](http://cdn3.volusion.com/scund.bojht/v/vspfiles/photos/100-1000-2.jpg) [2.jpg](http://cdn3.volusion.com/scund.bojht/v/vspfiles/photos/100-1000-2.jpg)

[16] MASAR. Nuke - Elektro Bastlirna: Diskuzní fórum. In: [online]. [cit. 2014-03-29]. Dostupné z: [http://www.ebastlirna.cz/modules.php?name=Forums&file=viewto](http://www.ebastlirna.cz/modules.php?name=Forums&file=viewtopic&t=43770&print=topic&start=03fb140fd9532bcced505819a8882bc8a) [pic&t=43770&print=topic&start=03fb140fd9532bcced505819a8882b](http://www.ebastlirna.cz/modules.php?name=Forums&file=viewtopic&t=43770&print=topic&start=03fb140fd9532bcced505819a8882bc8a) [c8a](http://www.ebastlirna.cz/modules.php?name=Forums&file=viewtopic&t=43770&print=topic&start=03fb140fd9532bcced505819a8882bc8a)

[17] Amazon. [online]. [cit. 2014-03-30]. Dostupné z: [http://ecx.images](http://ecx.images-amazon.com/images/I/218MjmDR6aL._SL500_AA300_.jpg)amazon.com/images/I/218MjmDR6aL. SL500 AA300 .jpg

[18] GM electronic. [online]. [cit. 2014-03-30]. Dostupné z: [http://www.gme.cz/img/cache/800x600/518/092/led-5mm-blue-](http://www.gme.cz/img/cache/800x600/518/092/led-5mm-blue-1500-60-obrazek-1.jpg)

[1500-60-obrazek-1.jpg](http://www.gme.cz/img/cache/800x600/518/092/led-5mm-blue-1500-60-obrazek-1.jpg)

[19] GoPhoto. [online]. [cit. 2014-03-30]. Dostupné z: [http://www.gophoto.it/view.php?i=http://static3.tme.eu/katalog\\_pics/7](http://www.gophoto.it/view.php?i=http://static3.tme.eu/katalog_pics/7/5/b/75b0a34a6ec3135c9cb8eeaf13613958/dsr-06.jpg#.UzhjrFeQkvp) [/5/b/75b0a34a6ec3135c9cb8eeaf13613958/dsr-06.jpg#.UzhjrFeQkvp](http://www.gophoto.it/view.php?i=http://static3.tme.eu/katalog_pics/7/5/b/75b0a34a6ec3135c9cb8eeaf13613958/dsr-06.jpg#.UzhjrFeQkvp)

[20] LED Cube Pattern Generation Tool. [online]. [cit. 2014-03-30]. Dostupné z: <http://have.funoninter.net/LEDCube/>

[21] Eagle Software: Plošné spoje snadno a rychle. In: [online]. [cit. 2014-03-28]. Dostupné z: <http://eagle.cz/>

## <span id="page-33-0"></span>**4 Přílohy**

- Schéma zapojení orientační obrázek
- Návrh DPS
- Obrázky hotové LED Cube
- $\bullet$  CD (DVD)
	- 1. Dokumentace
	- 2. Schéma zapojení v programu Eagle
	- 3. Kód programu
	- 4. Odkaz na LED Cube Pattern Generation Tool
	- 5. Ceník

Schéma zapojení – orientační obrázek

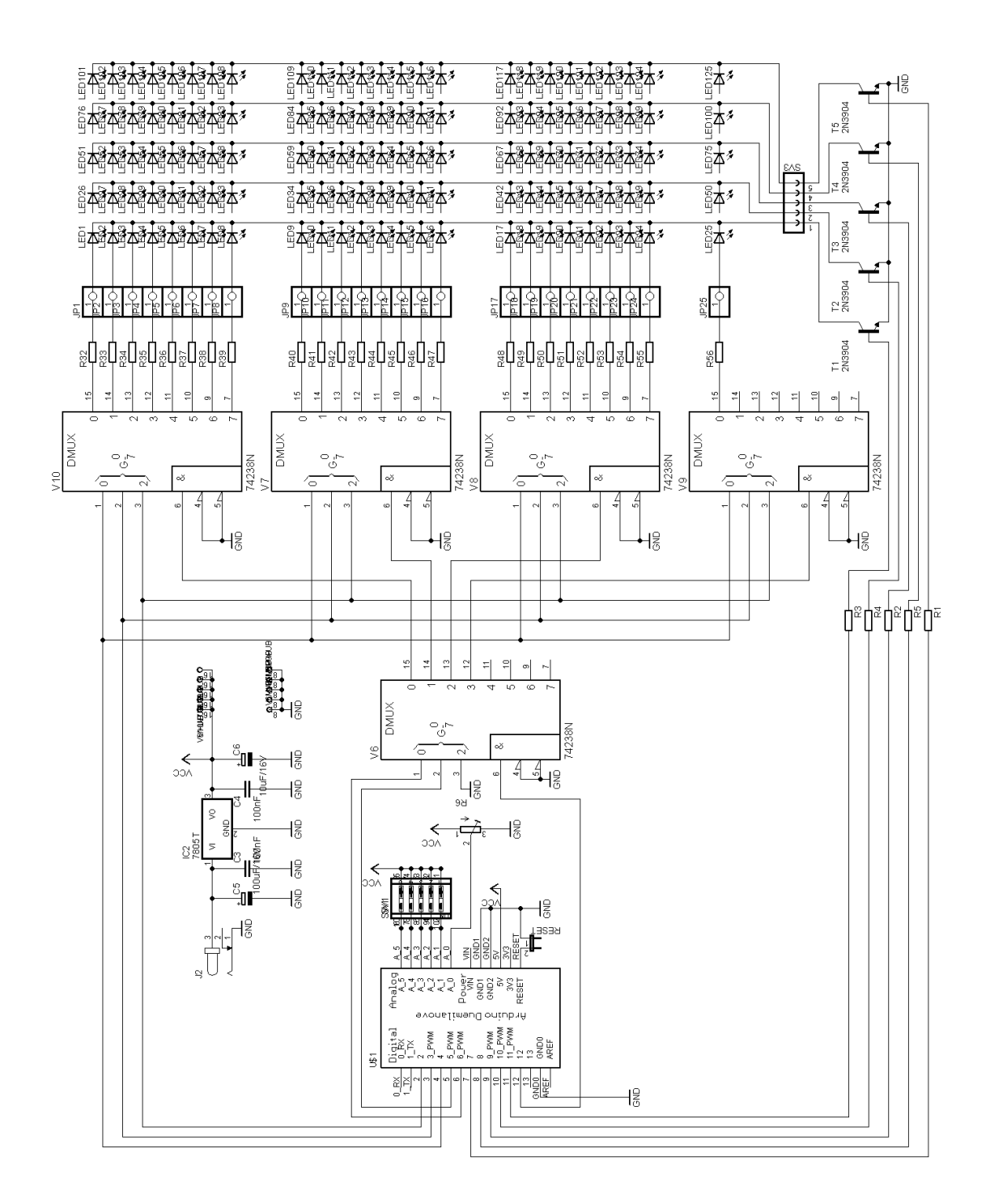

### Návrh DPS 1:1

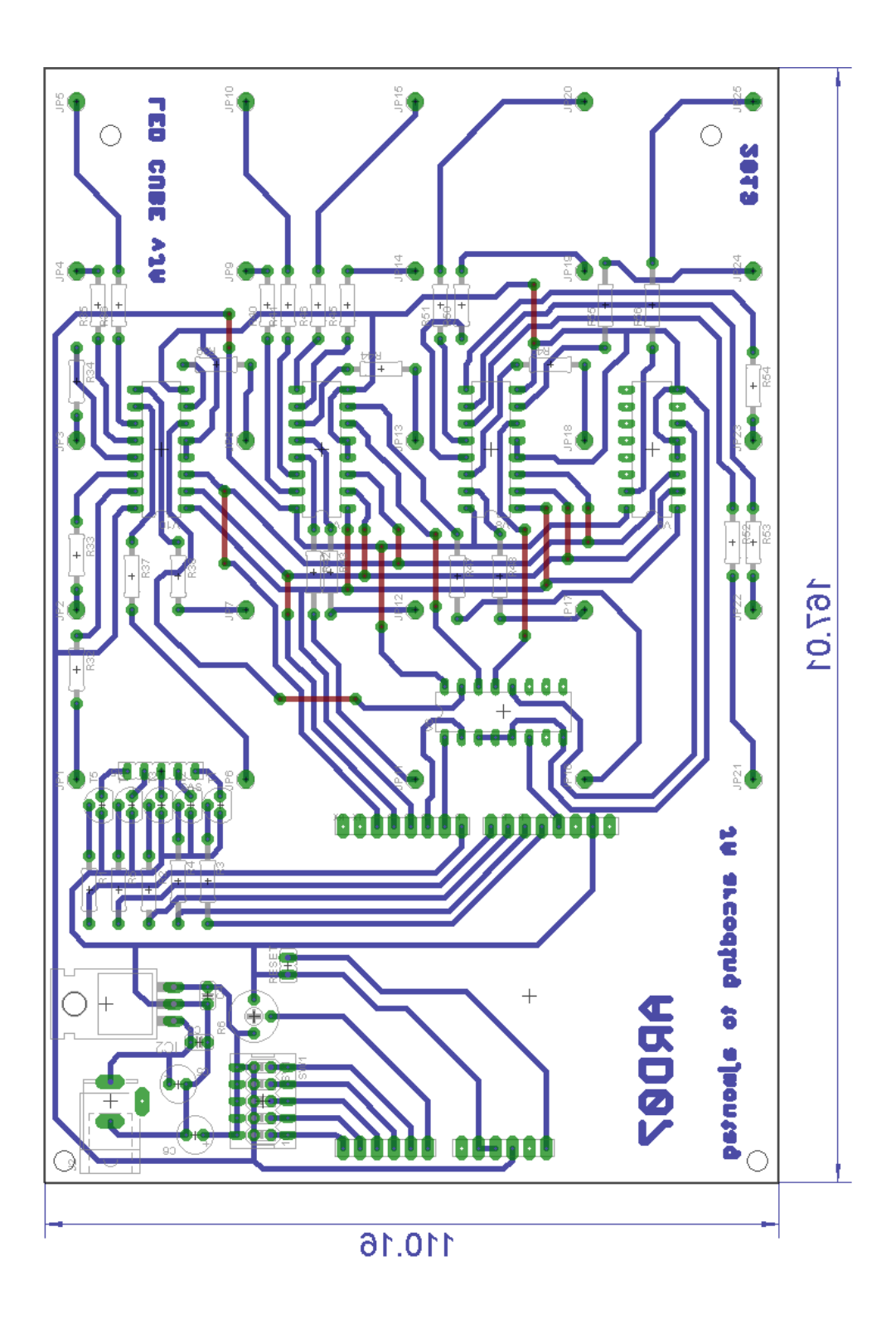

### Obrázky hotové LED Cube

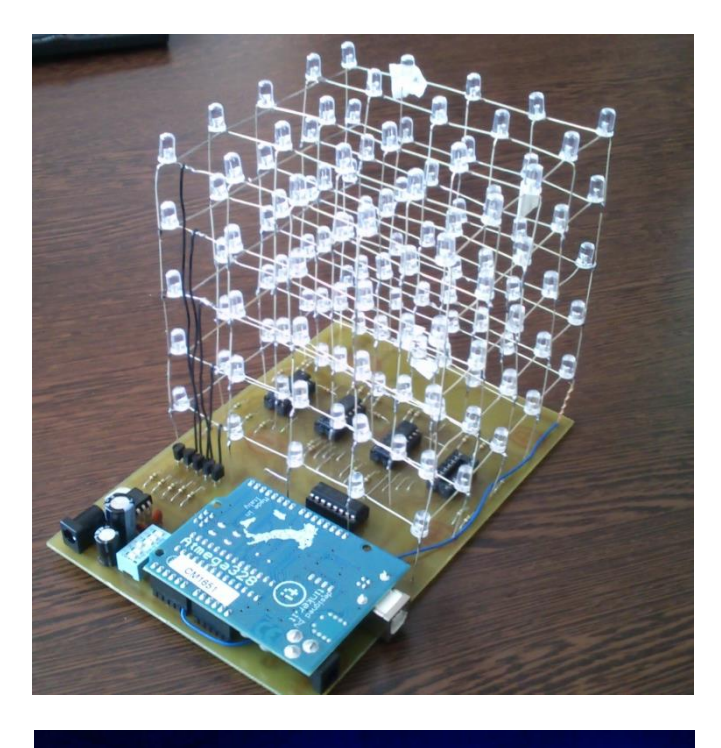

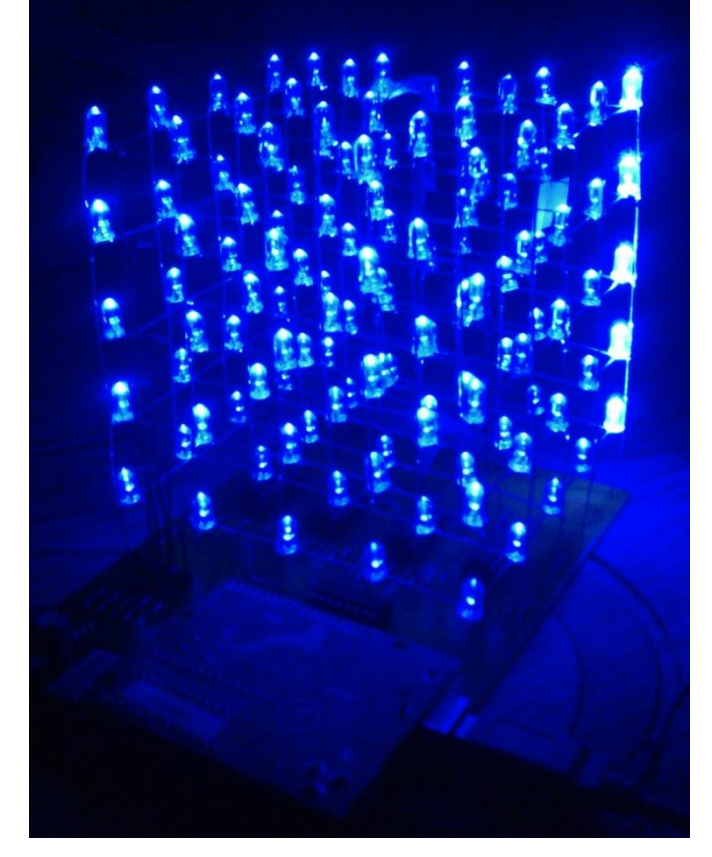